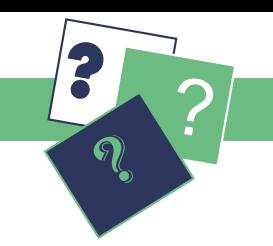

## Guia prático PJe

## Advogados e Partes

## **Padrão PDF-A**

No PJe, o protocolo da petição inaugural em processo inicial ou incidental deve ser feito em arquivo no formato PDF-A. Outra opção é digitar (ou copiar e colar) o conteúdo da petição diretamente no editor de texto disponível na aba do sistema.

Para converter um arquivo a partir do *Word* para o formato PDF-A é preciso seguir os seguintes passos: em Salvar Como, selecione a pasta onde irá salvar o documento e, no Tipo, selecione a opção PDF (\*.pdf). No botão Opções... marque a caixa Compatível com ISO 19005-1 (PDF/A).

Para converter um arquivo a partir do *LibreOffice* para o formato PDF-A é preciso seguir os seguintes passos: em Arquivo, selecione Exportar como PDF e, na aba Geral, selecione a opção PDF/A - 1a.

É possível, ainda, configurar o *PDFCreator* para que ele gere sempre arquivos no formato PDF-A. Para isso, na tela que se abre após o envio do arquivo para impressão em PDF, escolha no Perfil a opção Padrão e depois, clique no botão Opções. Na nova tela, no menu Salvar > Formato padrão, selecione o PDF/A - 1b ou PDF/A - 2b, e clique em Salvar.

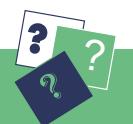

 No caso de dúvidas no sistema PJe, procure a UAO (Unidade de Apoio Operacional) ou um de seus postos de serviço e, no caso de problemas técnicos, o *Service Desk* do TRT-2 (11 - 2898.3443).